# Germanium v2.0.11

Web Testing API that doesn't disappoint

# **Table of Contents**

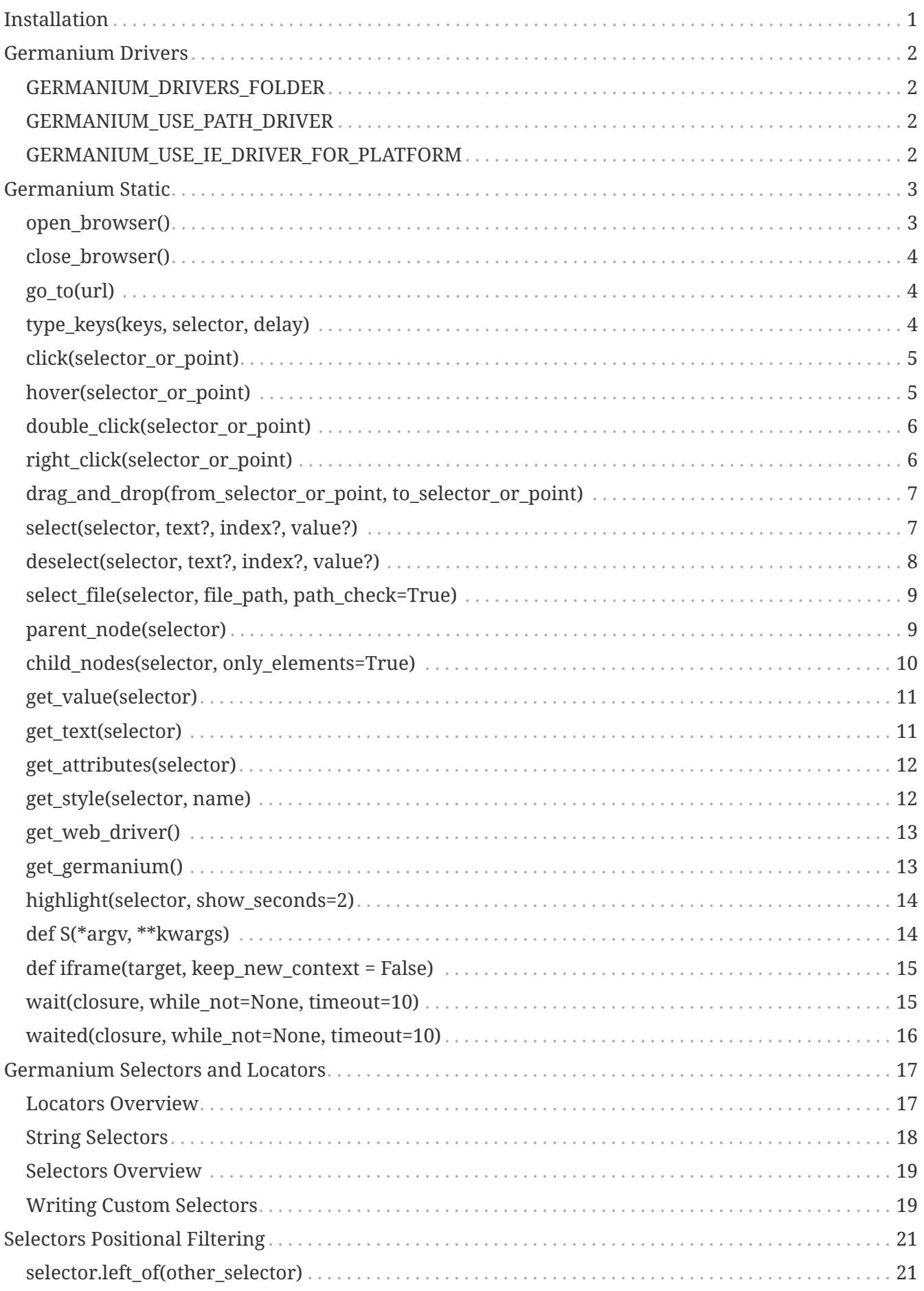

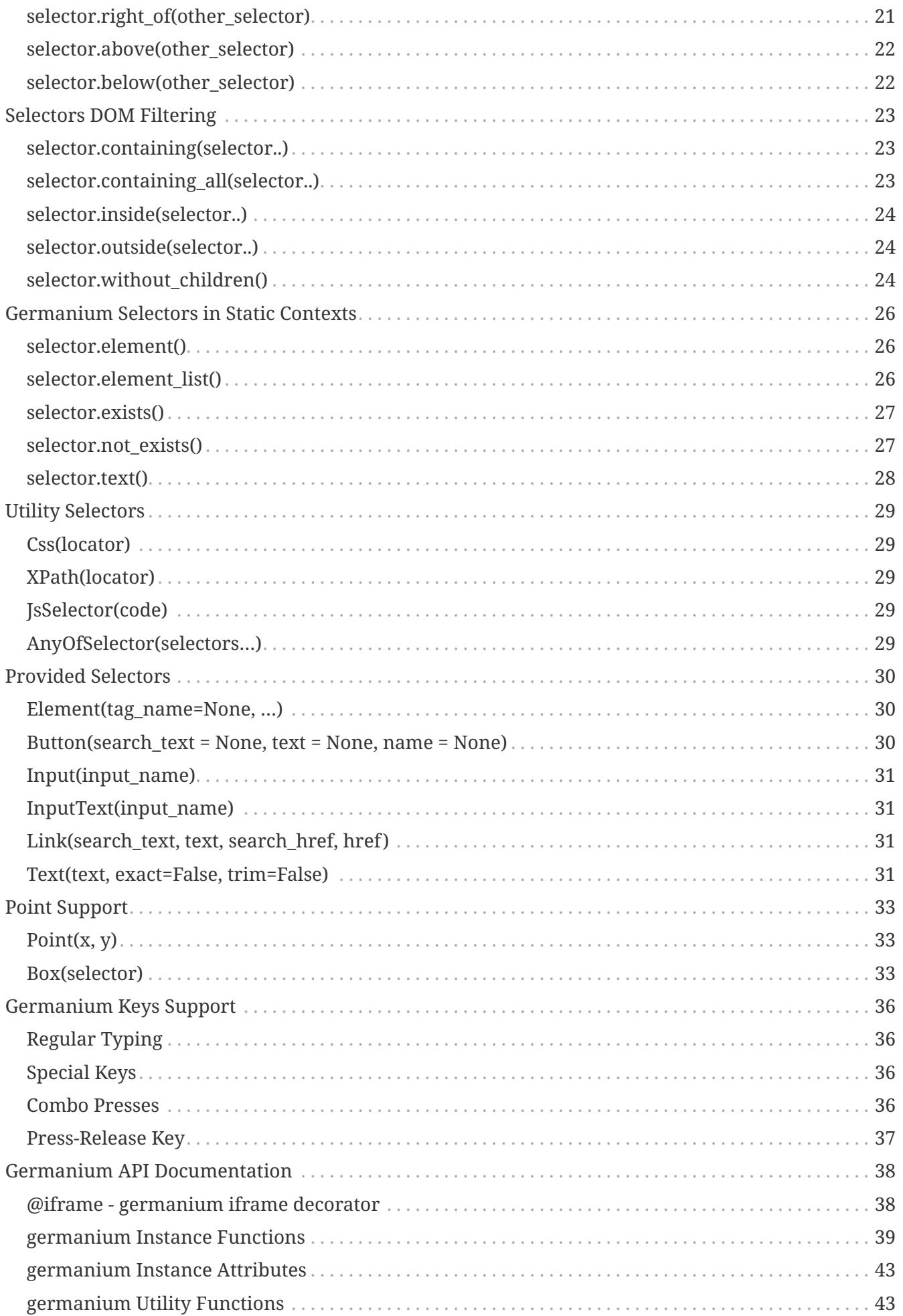

# <span id="page-3-0"></span>**Installation**

To install it just run:

pip install germanium

You don't need any binary drivers installed, or any other dependencies, since they are bundled (and tested) by Germanium itself.

Writing a test then becomes as easy as:

```
from germanium.static import *
from time import sleep
open_browser("ff")
go_to("http://www.google.com")
type_keys("germanium pypi<enter>", Input("q"))
wait(Link("Python Package Index"))
click(Link("Python Package Index"))
sleep(5)
close_browser()
```
Germanium supports Python 2.7, 3.4 and 3.5, and is already used in production tests.

Browsers supported are:

- IE 8+
- Chrome
- Firefox
- Edge

# <span id="page-4-0"></span>**Germanium Drivers**

Starting with version 1.8 Germanium also packages the WebDriver binary drivers inside, and will unpack them when starting a new browser.

Thus when using Germanium it's not required anymore to have the drivers downloaded.

## <span id="page-4-1"></span>**GERMANIUM\_DRIVERS\_FOLDER**

Path where to unpack the drivers if they are missing, or if a wrong version is detected. If it's not set Germanium will create a folder in the temp folder named germanium-drivers.

export GERMANIUM\_DRIVERS\_FOLDER=/opt/germanium-drivers

## <span id="page-4-2"></span>**GERMANIUM\_USE\_PATH\_DRIVER**

If there is a driver for the current browser in the PATH, even if the version of the driver is unsupported, use that one instead the embedded binary driver that Germanium ships.

If an unsupported driver is found, Germanium will still use its internal driver.

export GERMANIUM\_USE\_PATH\_DRIVER=**1**

## <span id="page-4-3"></span>**GERMANIUM\_USE\_IE\_DRIVER\_FOR\_PLATFORM**

The IE driver for 64 bit has known issues, so if Germanium needs an IE driver will implicitly use the 32 bit version.

export GERMANIUM\_USE\_IE\_DRIVER\_FOR\_PLATFORM=**1**

# <span id="page-5-0"></span>**Germanium Static**

The Germanium static package is for creating tests that revolve around running a single browser instance at a time, in the whole test process.

# <span id="page-5-1"></span>**open\_browser()**

#### **Description**

Opens the given browser instance.

#### **Signature**

```
def open_browser(browser="firefox", ①
                   wd=None, ②
                 iframe selector=DefaultIFrameSelector(), 3
                   screenshot_folder="screenshots", ④
                   scripts=list()) ⑤
```
① *browser* - The browser is case insensitive and can be one of:

- 1. "ff" or "firefox" to start Mozilla Firefox
- 2. "chrome" to start Google Chrome
- 3. "ie" to start Microsoft Internet Explorer
- ② *wd* A specific already created WebDriver instance can also be given, and then the *browser* parameter will be ignored.
- ③ *iframe\_selector* The strategy to use when finding the execution iframe, whenever the active iframe name changes.
- ④ *screenshot\_folder* Folder under browser screenshots are saved.
- ⑤ *scripts* A list of JavaScript resources to be loaded whenever a page is newly loaded.

#### **Sample**

```
open_browser("firefox")
```
This also allows connecting to remote selenium instances, for example:

open\_browser("ff:http://10.2.1.1:5555/wd/hub")

In case you want to pass capabilities into the remote driver instance, Germanium allows that by using simple query strings:

```
open_browser("ie?wdurl=http://10.2.1.1:4444/wd/hub&version=9")
```
The wdurl is the parameter that will specify the WebDriver URL to use when connecting to the remote instance.

## <span id="page-6-0"></span>**close\_browser()**

#### **Description**

Close the currently running browser instance that was opened with open\_browser()

#### **Signature**

**def close\_browser**()

#### **Sample**

```
close_browser()
```
### <span id="page-6-1"></span>**go\_to(url)**

#### **Description**

Go to the given URL, and wait for the page to load. After the page will load, the scripts provided in the creation of the GermaniumDriver object will be automatically loaded.

#### **Signature**

**def go\_to**(url) ①

① *url* - The URL to load in the browser.

#### **Sample**

```
go_to("http://google.com/")
```
# <span id="page-6-2"></span>**type\_keys(keys, selector, delay)**

#### **Description**

Type the keys specified into the element, or the currently active element.

#### **Signature**

```
def type_keys(keys, ①
                selector=None, ②
                delay=0) ③
```
- ① *keys* the keys to press. *See the Germanium Keys Support, to learn about having multiple keypresses, combo key presses, or repetitions.*
- ② *selector optional* For what element to send the keys. In case it's missing, sends the keys to the active element. *See the Germanium Selectors, to learn about how you can easily locate the element you want your action to be triggered against.*
- ③ *delay optional* Delay in seconds between each keypress.

#### **Sample**

```
type_keys('john.doe@example.com', Input('email')) ①
type_keys("<tab*2><enter>") ②
```
- ① Type in the input with the name attribute equal to email.
- ② Type in the currently active element in the current iframe.

## <span id="page-7-0"></span>**click(selector\_or\_point)**

#### **Description**

Click the element with the given selector, or at the specified point position.

#### **Signature**

```
def click(selector_or_point) ①
```
① *selector\_or\_point* - What element to click. *See the Germanium Selectors and Point Support, to learn about how you can easily locate the element you want your action to be triggered against.*

#### **Sample**

```
click(Button('OK'))
```
# <span id="page-7-1"></span>**hover(selector\_or\_point)**

#### **Description**

Hovers (sends a mouse over) the element with the given selector, or at the specified point position.

#### **Signature**

**def hover**(selector\_or\_point) ①

① *selector\_or\_point* - What element to hover. *See the Germanium Selectors and Point Support, to learn about how you can easily locate the element you want your action to be triggered against.*

#### **Sample**

hover(Element('div', id='menu1'))

### <span id="page-8-0"></span>**double\_click(selector\_or\_point)**

#### **Description**

Double clicks the element with the given selector, or at the specified point position.

#### **Signature**

**def double\_click**(selector\_or\_point) ①

① *selector\_or\_point* - What element to double click. *See the Germanium Selectors and Point Support, to learn about how you can easily locate the element you want your action to be triggered against.*

#### **Sample**

```
double_click(Element('div', css_classes='table-row'))
```
### <span id="page-8-1"></span>**right\_click(selector\_or\_point)**

#### **Description**

Right clicks the element with the given selector, or at the specified point position.

#### **Signature**

```
def right_click(selector_or_point) ①
```
① *selector\_or\_point* - What element to right click. *See the Germanium Selectors and Point Support, to learn about how you can easily locate the element you want your action to be triggered against.*

#### **Sample**

right click(Element('div', css classes='table-row'))

# <span id="page-9-0"></span>**drag\_and\_drop(from\_selector\_or\_point, to\_selector\_or\_point)**

#### **Description**

Performs a drag and drop operation from the element matching the from\_selector\_or\_point, to the element matching the to\_selector\_or\_point.

Both from\_selector\_or\_point and to\_selector\_or\_point can as the name suggest be either selectors, or point locations, and are not required to have the same type. You can start a drag from a selector, to a point, or vice-versa.

#### **Signature**

**def drag\_and\_drop**(from\_selector\_or\_point, ① to\_selector\_or\_point) ②

- ① *from\_selector\_or\_point* What element to use for drag start. *See the Germanium Selectors and Point Support, to learn about how you can easily locate the element you want your action to be triggered against.*
- ② *to\_selector\_or\_point* What element to release the mouse over. *See the Germanium Selectors and Point Support, to learn about how you can easily locate the element you want your action to be triggered against.*

#### **Sample**

```
drag_and_drop(Element("div", css_classes="old-entry", index=2),
                "#removeContainer")
```
### <span id="page-9-1"></span>**select(selector, text?, index?, value?)**

#### **Description**

Change the value of a <select> element by selecting items from the available options.

#### **Signature**

```
def select(selector, ①
             text=None, ②
             *argv,
             index=None, ③
             value=None, ④
           **kw)
```
① *selector* - What select to change its values. *See the Germanium Selectors, to learn about how you can easily locate the element you want your action to be triggered against.*

- ② *text* What text(s) (if any) to use for selection.
- ③ *index* What index(es) (if any) to use for selection.
- ④ *value* What value(s) (if any) to use for selection.

One of text, index or value must be present for the selection to function, if none are present an Exception will be raised.

text, index and value can also be arrays, or single values.

#### **Sample**

```
select("#country", "Austria")
```
### <span id="page-10-0"></span>**deselect(selector, text?, index?, value?)**

#### **Description**

Change the value of a <select> element by deselecting items from the available options.

#### **Signature**

```
def deselect(selector, ①
                text=None, ②
                *argv,
                index=None, ③
                value=None, ④
              **kw)
```
- ① *selector* What select to change its values. *See the Germanium Selectors, to learn about how you can easily locate the element you want your action to be triggered against.*
- ② *text* What text(s) (if any) to use for deselection.
- ③ *index* What index(es) (if any) to use for deselection.
- ④ *value* What value(s) (if any) to use for deselection.

Deselect will deselect all the items from the text, index and value parameters. *If all the parameters are unset, it will clear the selection.*

text, index and value can also be arrays, or single values.

#### **Sample**

deselect("#products", index=[**1**,**3**])

# <span id="page-11-0"></span>**select\_file(selector, file\_path, path\_check=True)**

#### **Description**

Selects the file into a file input from the disk. The file itself must exist on the system where the browser is running.

#### **Signature**

```
select_file(selector, ①
           file path, 2
              path_check=True) ③
```
① *selector* - What file input to select the file for. *See the Germanium Selectors, to learn about how you can easily locate the element you want your action to be triggered against.*

- ② *file\_path* Path to the file that should be selected in the file input.
- ③ *path\_check* Check if the file exists, and convert it to an absolute path for the upload.

In case the path\_check is unset, any path will be sent to the driver without any validation. This is useful for uploading files on a remote WebDriver browser.

WebDriver requires the path to be absolute. Germanium will convert the path to an absolute location only it path\_check is set to True.

#### **Sample**

Selecting for upload a relative path:

```
select_file(InputFile(),
              'features/steps/test-data/upload_test_file.txt')
```
Selecting for upload a path that is available only remotely:

```
select_file(InputFile(),
              r"c:\features\steps\test-data\upload_test_file.txt",
              path_check=False)
```
### <span id="page-11-1"></span>**parent\_node(selector)**

#### **Description**

Gets the parent node of the given selector.

#### **Signature**

parent\_node(selector) ①

① *selector* - What element to return the value for. *See the Germanium Selectors, to learn about how you can easily locate the element you want your action to be triggered against.*

This will return a WebElement.

#### **Sample**

```
e = parent_node('#some_element')
```
Will return the parent node for the element with the ID some\_element that will be matched by the CSS locator.

### <span id="page-12-0"></span>**child\_nodes(selector, only\_elements=True)**

#### **Description**

Gets the child nodes of the element that is matched by selector.

#### **Signature**

```
child_nodes(selector, ①
              only_elements=True) ②
```
- ① *selector* What element to return the value for. *See the Germanium Selectors, to learn about how you can easily locate the element you want your action to be triggered against.*
- ② *only\_elements* If to return only elements, or also other node types (text, comment, etc)

This will return a list of the found elements, or an empty list if no element was found.

#### **Sample**

For example for the given HTML:

```
<div id="parent">
      <div id="child1">..</div>
      <div id="child2">..</div>
</div>
```
When calling:

```
items = child_nodes("#parent")
assert len(items) == 2
```
This will return a list of 2 elements, with the child1 and child2, since only\_elements is set by default to true. Otherwise if setting the only\_elements to False, the call will return 5 elements, since there are 3 whitespace nodes in the #parent div.

```
items = child_nodes('#parent', only_elements=False)
assert len(items) == 5
```
# <span id="page-13-0"></span>**get\_value(selector)**

#### **Description**

Gets the value of an input element. Works for: <input> and <select> elements.

#### **Signature**

```
get_value(selector) ①
```
① *selector* - What element to return the value for. *See the Germanium Selectors, to learn about how you can easily locate the element you want your action to be triggered against.*

get\_value will return the current value of the element.

If the element is a multi-select, it will return an array of the values which were selected (the value attribute of the <option> elements that are selected).

#### **Sample**

**assert** get\_value('#country') == 'at'

### <span id="page-13-1"></span>**get\_text(selector)**

#### **Description**

Gets the text from the element. This is equivalent to the innerText, or textContent element attribute of the browser.

#### **Signature**

```
get_text(selector) ①
```
① *selector* - What element to return the text for. *See the Germanium Selectors, to learn about how you can easily locate the element you want your action to be triggered against.*

If the selector is a WebElement instance, the filtering of only\_visible will not be used, and the text from the given element will still be returned.

This is in contrast with the default Selenium approach of returning empty text for elements that are not visible.

#### **Sample**

```
get_text(invisible_element)
```
or

```
assert 'yay' == get_text('.success-message') ①
```
① This might throw exceptions if the .success-message is an element that is invisible, or doesn't exists.

### <span id="page-14-0"></span>**get\_attributes(selector)**

Return all the attributes of the element matched by the selector as a dictionary object.

For example for this HTML:

```
<body>
      <div id='editor' class='modal superb' custom-data='simple-code'></div>
</body>
```
To get all the attributes of the editor div, someone can:

```
editor attributes = get attributes g(qermanium, '#editor')
assert editor_attributes['class'] == 'modal superb'
assert editor_attributes['id'] == 'editor'
assert editor_attributes['custom-data'] == 'simple-code'
```
### <span id="page-14-1"></span>**get\_style(selector, name)**

#### **Description**

Returns a single CSS attribute value for the element that is matched by the selector.

#### **Signature**

```
get_style(selector, ①
          name) (2)
```
① *selector* - What element to return the CSS property for. *See the Germanium Selectors, to learn about how you can easily locate the element you want your action to be triggered against.*

② *name* - The name of the property to return, in camel case.

If the selector is a WebElement instance, the filtering of only visible will not be used, and the style property from the given element will still be returned, even if the element is not visible.

#### **Sample**

```
get_style('input.red-border', 'borderTopWidth')
```
## <span id="page-15-0"></span>**get\_web\_driver()**

#### **Description**

Return the WebDriver instance the global Germanium was built around.

#### **Signature**

**def get\_web\_driver**()

#### **Sample**

wd = get web driver()

### <span id="page-15-1"></span>**get\_germanium()**

#### **Description**

Returns the currently running Germanium instance, or None if no instance was opened using open\_browser().

#### **Signature**

```
def get_germanium()
```
*Please see the Germanium API Documentation to find out what is available on the germanium.driver.GermaniumDriver instance.*

#### **Sample**

 $q = qet qermannium()$ 

# <span id="page-16-0"></span>**highlight(selector, show\_seconds=2)**

#### **Description**

Highlights by blinking the background of the matched selector with a vivid green for debugging purposes.

#### **Signature**

```
def highlight_g(selector, ①
                   show_seconds=2, ②
                   *args,
                   console=False) ③
```
- ① *selector* What element to alternate the background for. *See the Germanium Selectors, to learn about how you can easily locate the element you want your action to be triggered against.*
- ② *show\_seconds* How many seconds should the element blink.
- ③ *console* Should the messages be logged to the browser console.

In case the element that is found doesn't exist, or is not visible, a notification alert will pop up, with information of whether the element was not found or since it's not visible can't be highlighted.

In case console is set to True then the alert will not be displayed, but instead only the console.log (or console.error) of the browser will be used for notifying elements that are not visible, or that can not be found.

#### **Sample**

```
highlight('.hard-to-see-item')
```
# <span id="page-16-1"></span>**def S(\*argv, \*\*kwargs)**

#### **Description**

Returns a deferred locator, using the `S`uper locator.

#### **Signature**

```
def S(selector, strategy='default')
```
#### **Sample**

```
element = S('#editor').element()
```
### <span id="page-17-0"></span>**def iframe(target, keep\_new\_context = False)**

Selects the current working iframe with the target name.

```
@iframe("editor")
def type_keys_into_editor(keys):
     type_keys(keys)
type_keys_into_editor('hello world') # will switch the iframe to 'editor' and back
click(Button("Save")) # iframe is 'default'
```
### <span id="page-17-1"></span>**wait(closure, while\_not=None, timeout=10)**

#### **Description**

A function that allows waiting for a condition to happen, monitoring also that some other conditions do not happen.

In case the timeout expires, or one of the while\_not conditions matches until the closure is not yet matching then throws an exception.

Callables of both closure and the while\_not are recursively resolved until a non callable *trueish* value is returned.

#### **Signature**

```
def wait(closure, ①
           while_not=None, ②
           timeout=10) ③
```
- ① *closure* is either a callable, either an array of callables. If any of them passes, the wait finished successfuly.
- ② *while\_not* is either a callable, either an array of callables. If any of them fail, the wait throws an exception.
- ③ *timeout* expressed in seconds.

#### **Sample**

Since selectors are callables, they can be used as parameters for wait.

```
wait(Text("document uploaded successfully"),
   while_not = Text("an error occurred")
```
Because callables are recursively resolved, they can be used as strategies for waiting:

```
def ButtonOrLink():
      if some_condition:
          return Link
      return Button
wait(ButtonOrLink)
```
This is roughly equivalent to:

```
def ButtonOrLink():
      if some_condition:
          return Link().exists()
      return Button().exists()
wait(ButtonOrLink)
```
### <span id="page-18-0"></span>**waited(closure, while\_not=None, timeout=10)**

#### **Description**

A function that allows waiting for a condition to happen, monitoring also that some other conditions do not happen.

In case the timeout expires, or one of the while\_not conditions matches, before the closure matched then it returns None.

Otherwise it returns the value that the closure returned.

#### **Signature**

```
def waited(closure, ①
             while_not=None, ②
             timeout=10) ③
```
- ① *closure* is either a callable, either an array of callables. If any of them passes, the wait finished successfuly.
- ② *while\_not* is either a callable, either an array of callables. If any of them fail, the wait throws an exception.

③ *timeout* expressed in seconds.

#### **Sample**

```
click(waited(Button("Ok")))
```
# <span id="page-19-0"></span>**Germanium Selectors and Locators**

Selector objects are similar to String values, that describe how an element can be found in the current page, while Locator objects are the implementation of actual aglorithms that find them. A parallel can be made between the string "div.custom-text", and the webdriver.find element by css() function. Selectors specify what you want to find in the page, and locators make sure you find them. It's the combination of them, webdriver.find element by css("div.custom-text") that will return the actual DOM Element to interact with.

Selectors are in the end text strings. Locators evaluate them finding elements in the browser.

In all the API calls, where selector is specified, the selector is actually one of:

- 1. a string selector,
- 2. an object that inerits from AbstractSelector (such as Text, Element, Image, etc.),
- 3. a WebDriver WebElement,
- 4. a locator,
- 5. a list of any of the above.

Since selectors offer Positional and DOM filtering, point 1 and 2 will cover 99% of your test cases.

### <span id="page-19-1"></span>**Locators Overview**

Locators are algorithms that are are able to find elements against the current browser. They are registered on the Germanium instance, and by default, Germanium comes with three locators registered: "xpath", "css" and "js". These are implemented in XPathLocator, CssLocator and JsLocator respectively, from the germanium.locators package. Locators use selectors to find web elements. To create a locator you need a Germanium instance, and a string specifying the selector passed to the locator itself.

These locators all extend a base class named DeferredLocator. This class holds the reference to the Germanium object, and offers utility methods to actually fetch the elements, check if such elements exist, or retrieveing their text.

Note, that the locators don't immediately find the elements. Explicit calls muse be made to:

- element()
- element\_list()
- the locator itself with (), (since the locator is a callable and will return the element list)

```
from germanium.util import wait
```

```
label divs locator = germanium.S('.label') \oslashwait(label_divs_locator) ②
```
- ① This will return a CssLocator.
- ② Since the locator is a callable, we can wait on it

A locator is always constructed with two things: the Germanium instance it will use to attept at finding the elements, and a string expression that will be used for finding. Note that you should never manually instantiate the locator, but you should use the super locator (the S function). This function will pass both the germanium instance, and the selector itself.

You can, and should, use the strategy parameter or the selector prefix when using the S() builder function:

```
germanium.S('#testDiv', strategy='css')
```
or prefixing the string itself with the strategy name:

```
germanium.S('css:#testDiv')
```
Optionally a custom locator can be defined that extends the base class DeferredLocator. DeferredLocator contains a reference to a Germanium object and includes utility methods to get web elements.

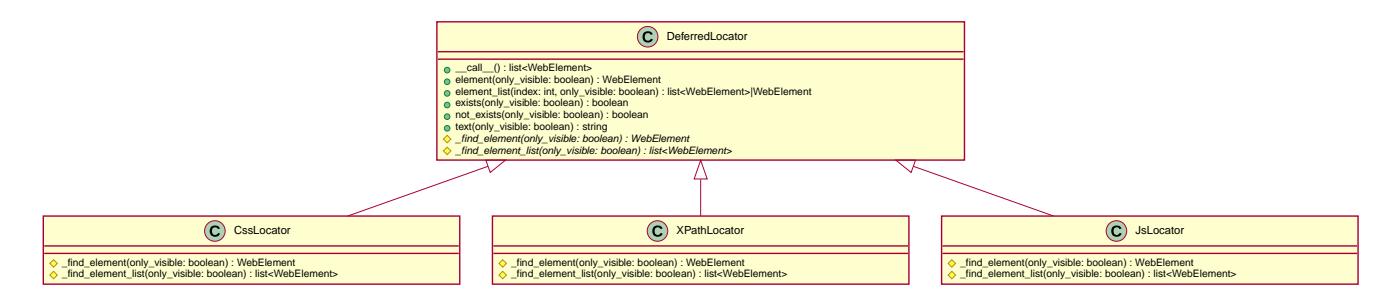

### <span id="page-20-0"></span>**String Selectors**

A string selector is a selector that can specify what locators to be used. Implicitly, the selector is either an XPath if it starts with "//", either a CSS selector, if there is no identifier prefix ("name:…").

A string selector can also specify its locator strategy, by prefixing the selector with the locator strategy name. Currently registered into Germanium are:

**css**

```
selector = "css:div#customID"
# or without the css prefix, since the string it's
# not starting with //
selector = "div#customID"
```
#### **xpath**

```
selector = "xpath://div[@id='customID']"
# or without the xpath prefix, since the string it's
# starting with //
selector = "//div[@id='customID']"
```
**js**

```
selector = "js:return [ document.getElementById('customID') ];"
```
### <span id="page-21-0"></span>**Selectors Overview**

All Selector objects in Germanium inherit from germanium.selector.AbstractSelector, which define only a single required method get\_selectors() that returns a list of string selectors. The list item can have different locator strategies:

```
class AbstractSelector(object):
      # ...
      def get_selectors(self):
          raise Exception("Abstract class, not implemented.") ①
      # ... positional, and parent-child filtering methods
```
All the Selector objects return a list of strings, that define how the element, or the multiple elements will be found by the given locator.

# <span id="page-21-1"></span>**Writing Custom Selectors**

You can write a new selector by extending the AbstractSelector class and implementing the get selectors method, that returns an array of selectors to be searched in the document.

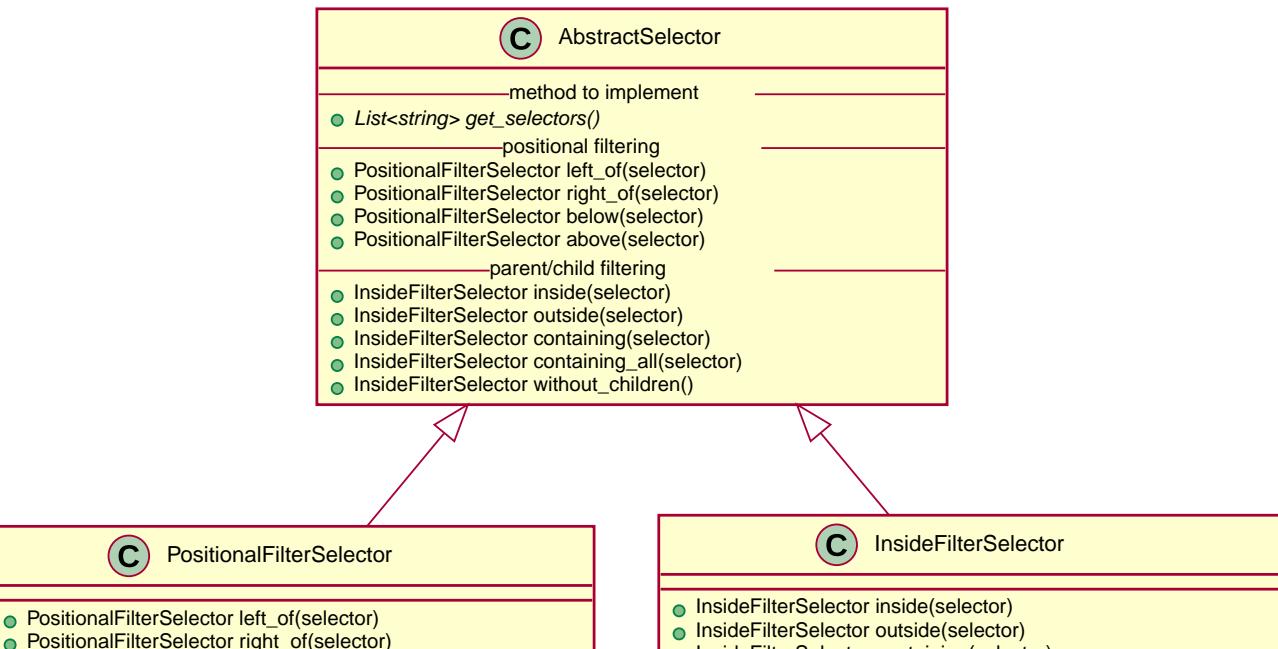

PositionalFilterSelector right\_of(selector) PositionalFilterSelector below(selector)

 $\odot$ 

- PositionalFilterSelector above(selector)
- 
- o InsideFilterSelector containing(selector)
- InsideFilterSelector containing\_all(selector) InsideFilterSelector without\_children()

20

# <span id="page-23-0"></span>**Selectors Positional Filtering**

Germanium provides the following methods directly on top of AbstractSelector to enable positional filtering: left\_of(selector), right\_of(selector), below(selector), above(selector), that are from the set of found web elements, by using reference elements, and ignoring elements left of, right of, below or above the references. These filters can be used to filter otherwise false positive matches when selecting.

Multiple filters can be chained for the same selector, for example someone can:

```
click(Link("edit")
          .below(Text("User Edit Panel"))
          .right_of(Text("User 11")))
```
This will find a link that contains the label edit, that is positioned below the text User Edit Panel and is to the right of the text User 11.

## <span id="page-23-1"></span>**selector.left\_of(other\_selector)**

#### **Description**

Make a selector that will return only the items that are left of all the elements returned by the other selector.

**Signature**

**def left\_of**(self, other\_selector)

#### **Sample**

```
click(Input().left of(Text("User")))
```
### <span id="page-23-2"></span>**selector.right\_of(other\_selector)**

#### **Description**

Make a selector that will return only the items that are right of all the elements returned by the other\_selector.

#### **Signature**

**def right\_of**(self, other\_selector)

#### **Sample**

### <span id="page-24-0"></span>**selector.above(other\_selector)**

#### **Description**

Make a selector that will return only the items that are above all the elements returned by the other\_selector.

#### **Signature**

**def above**(self, other\_selector)

**Sample**

```
click(Link("logout").above("div.toolbar"))
```
### <span id="page-24-1"></span>**selector.below(other\_selector)**

#### **Description**

Make a selector that will return only the items that are below all the elements returned by the other\_selector.

#### **Signature**

```
def below(self, other_selector)
```
#### **Sample**

```
click(Button("edit").below(Text("entry 5")))
```
# <span id="page-25-0"></span>**Selectors DOM Filtering**

DOM Filtering selectors work by selecting only specific nodes in relations with other nodes in the DOM.

## <span id="page-25-1"></span>**selector.containing(selector..)**

#### **Description**

Matches nodes that contain the other XPath/CSS selectors.

#### **Signature**

**def containing**(self, selector..)

**Sample**

```
row = Element("tr").containing(
          Element("td", contains_text="User 1"),
        Element("td", contains text="User 2")
        ).element()
```
This will match a <tr> element that contains any of the <td> elements with the "User 1" or "User 2" text.

## <span id="page-25-2"></span>**selector.containing\_all(selector..)**

#### **Description**

Matches nodes that contain all the given selectors inside their tree structure.

#### **Signature**

**def containing\_all**(selector..)

**Sample**

```
row = Element("tr").containing_all(
          Element("td", contains_text="user@sample.com"),
          Text("User A")
      ).element()
```
This will match a <tr> element that contains a <td> with the text user@sample.com and some other text, named "User A"

## <span id="page-26-0"></span>**selector.inside(selector..)**

#### **Description**

Matches nodes that are inside any of the other selectors.

#### **Signature**

```
def inside(self, selector)
```
#### **Sample**

```
error_message = Element("div", css_classes="label") \
                      .inside(Element("div", css_classes="error-dialog"))
```
## <span id="page-26-1"></span>**selector.outside(selector..)**

#### **Description**

Matches nodes that are outside any of the given selectors (don't have the given selectors as a parent.

#### **Signature**

```
def outside(self, selector)
```
#### **Sample**

For example to check if all the `p`aragraphs in the page are inside `div`s, we can:

```
assert Element("p").outside("div").not_exists()
```
### <span id="page-26-2"></span>**selector.without\_children()**

#### **Description**

Matches nodes that have no children.

#### **Signature**

**def without\_children**(self)

#### **Sample**

Given this selector:

```
Element('div', css_classes='test').without_children()
```
and HTML:

```
<div>
     <div class="test">a</div>
      <div class="test"><node/></div>
      <div class="test"></div> <!-- only this node will be matched -->
      <div class="test"><node>mix</node></div>
<div>
```
only the third <div> child element will be matched.

# <span id="page-28-0"></span>**Germanium Selectors in Static Contexts**

Selectors are neat since we can reuse them, and offer a clean separation between finding the elements and inspecting them, but they also offer a few utility methods to aid you in removing that one extra call to the S super locator.

For example instead of writing:

```
S(Button('Ok')).element()
```
you can write:

```
Button('Ok').element()
```
*but you need to have a germanium instance already opened, or manually specify it in the element call.*

Button('Ok').element(germanium=my\_custom\_ge\_instance)

### <span id="page-28-1"></span>**selector.element()**

#### **Description**

This function allows fetching the first element from the Germanium instance, for which the current selector matches.

In case the germanium instance is not specified it will use the static instance from germanium.static.get\_germanium().

#### **Signature**

```
def element(self, *argv, germanium=None, only_visible=True)
```
#### **Sample**

```
Button('Ok').element()
```
### <span id="page-28-2"></span>**selector.element\_list()**

#### **Description**

This function allows fetching the element list from the Germanium instance, for which the current selector matches.

In case the germanium instance is not specified it will use the static instance from germanium.static.get\_germanium().

#### **Signature**

```
def element_list(self,
                    index=None, ①
                    *argv,
                    germanium=None, ②
                    only_visible=True) ③
```
① *index* - When present, the element with the given index will be returned instead of the full list of elements.

② *germanium* - What instance of germanium to use. If None use germanium.static.get\_germanium().

③ *only\_visible* - If only the visible elements should be selected. Defaults to True across Germanium.

#### **Sample**

Element('li').element\_list()

### <span id="page-29-0"></span>**selector.exists()**

#### **Description**

This function allows checking if there is at least one element matching the current selector.

In case the germanium instance is not specified it will use the static instance from germanium.static.get\_germanium().

#### **Signature**

```
def exists(self, *argv, germanium=None, only_visible=True)
```
#### **Sample**

wait(Text('data saved successfuly').exists)

# <span id="page-29-1"></span>**selector.not\_exists()**

#### **Description**

This function allows checking if there is no element matching the current selector.

In case the germanium instance is not specified it will use the static instance from germanium.static.get\_germanium().

#### **Signature**

**def not\_exists**(self, \*argv, germanium=None, only\_visible=True)

#### **Sample**

```
wait(Text('error occurred').not_exists)
```
## <span id="page-30-0"></span>**selector.text()**

#### **Description**

This function allows returning the text of the first element that matches the current selector.

In case the germanium instance is not specified it will use the static instance from germanium.static.get\_germanium().

#### **Signature**

```
def text(self, *argv, germanium=None, only_visible=True)
```
#### **Sample**

```
assert Css('#messages').text() == 'data persisted'
```
# <span id="page-31-0"></span>**Utility Selectors**

Utility selectors are provided so you can use the positional filtering capabilities of the selectors. For example:

```
click(Css('.tree-plus-icon').left_of(Text('Item 15')))
```
The reason behind it is that you can't use positional filtering directly on the string themselves. String objects have to be recast to another object type (in this case, AbstractSelector) that supports the positional filtering methods.

```
click('.tree-plus-icon'.left_of(Text('Item 15'))) # throws exception
```
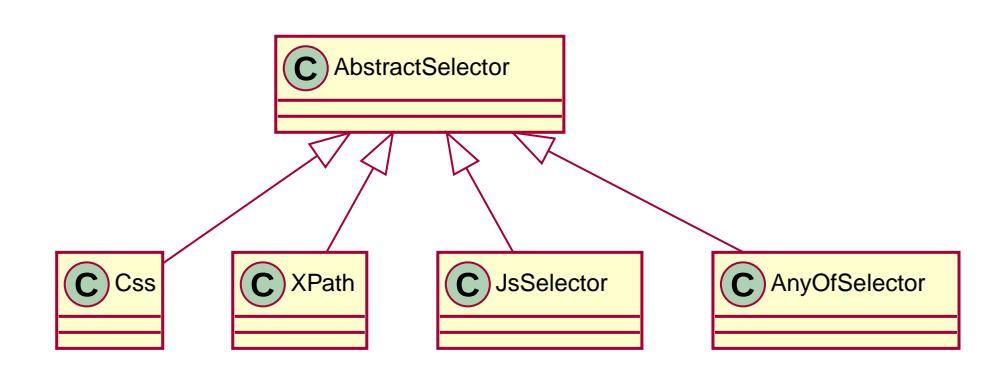

# <span id="page-31-1"></span>**Css(locator)**

A selector that finds the given CSS expression.

# <span id="page-31-2"></span>**XPath(locator)**

A selector that finds the given XPath expression.

# <span id="page-31-3"></span>**JsSelector(code)**

A selector that finds an element by evaluating the given JavaScript code. arguments[0] is the element used for subtree searches, and can be null if searches are made for the full document.

# <span id="page-31-4"></span>**AnyOfSelector(selectors…)**

A container selector that denotes an element that can be represented in multiple ways. The selectors passed into the constructor can also have filtering.

# <span id="page-32-0"></span>**Provided Selectors**

Provided selectors are just classes that are generally useful for testing, simple things such as buttons, links or text.

The most basic of them is called Element. There are a lot of more specific selectors on top of that, for `Input`s, or `Link`s.

# <span id="page-32-1"></span>**Element(tag\_name=None, …)**

A selector that finds an element by looking at its XPath.

Parameters:

- tag\_name the html tag name to find (e.g. div, span, li);
- index if specified, is the 1 index based result;
- id If it's specified, is the id attribute of the element;
- exact\_text if specified, the exact text the element must have;
- contains text if specified, the exact text the element should contain;
- css classes the CSS classes that the element must have (either as a string, or list of `string`s);
- exact attributes attributes with their values that the element must have (dict, keys for attribute names, values for expected values);
- contains attributes attributes that contain the given values (dict, keys for attribute names, values for strings that the attribute values must contain);
- extra\_xpath extra xpath to be added to the expression, to the previously built expressions.

If the index is used, the whole expression is wrapped in parenthesis, and the index is applied to the whole result. In case you want multiple sub-children, use extra\_xpath to fetch the elements.

```
S(Element('div',
            contains_text='error has occured',
          css classes=['error-message']))
```
This will find a div that contains the text error has occured and has also a CSS class attached to it named error-message.

### <span id="page-32-2"></span>**Button(search\_text = None, text = None, name = None)**

Just a selector that finds a button by its label or name:

This selector will find simultaneously both input elements that have the type="button", but also button elements.

• some of the text, in either the value attribute if it's an input, or the text of the button (

search\_text)

- the exact text, either the value attribute if it's an input, or its text if it's an actual button (text)
- its form name (name)

```
germanium.S(Button("Ok"))
```
# <span id="page-33-0"></span>**Input(input\_name)**

Just a selector that finds an input by its name.

```
germanium.S(Input('q'))
```
### <span id="page-33-1"></span>**InputText(input\_name)**

Just a selector that finds an input with the type text by its name.

```
germanium.S(InputText('q'))
```
### <span id="page-33-2"></span>**Link(search\_text, text, search\_href, href)**

Just a selector that finds a link by either:

- some of its text content (search\_text)
- its exact text content(text)
- some of its link location (search href)
- its exact link location(href)

To match the first link that contains the 'test' string, someone can:

germanium.S(Link("test"))

Of course, the text and href search can be combined, so we can do, in order to find a link that is on the ciplogic.com website containing the text testing:

germanium.S(Link("testing", search\_href="http://ciplogic.com"))

### <span id="page-33-3"></span>**Text(text, exact=False, trim=False)**

Just a selector that finds the element that contains the text in the page.

germanium.S(Text("some text"))

The selector can find the text even in formatted text. For example the previous selector would match the parent div in such a DOM structure:

<**div**> some <**b**>text</**b**> </**div**>

The options of exact and trim can be used to find elements even if they are padded, or only the elements that have the exact text that was given for searching.

# <span id="page-35-0"></span>**Point Support**

#### **WARNING**

While Germanium *does* support IE8+, point support is supported only from IE9+. This is the only Germanium API that is not supported in IE8, and is actually caused by Selenium itself.

In Germanium, point actions are supported for all the mouse actions, and can be used instead of selectors, namely:

```
1. click()
```
- 2. right\_click()
- 3. double\_click()
- 4. hover()
- 5. drag\_and\_drop()

# <span id="page-35-1"></span>**Point(x, y)**

*Points are not selectors and don't specify an exact element*, but rather as the name implies a location on the screen where we want to interact. The point location is computed from the top/left of the page itself, and is specified with x and y coordinates.

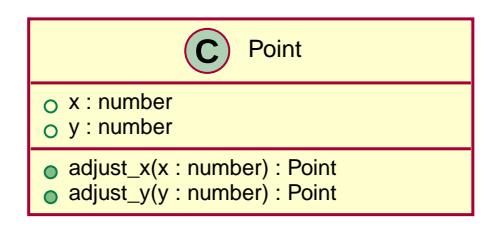

Points can be adjusted, so you can have the value changed without always summing up values in a one liner.

In order to easily obtain points, a utility class is also provided that can obtain points relative to the bounding box of an element. The corners, middle of the top/left/right/bottom segments, and the center are offered as points. The class is named Box, and its constructor accepts a selector as an argument.

# <span id="page-35-2"></span>**Box(selector)**

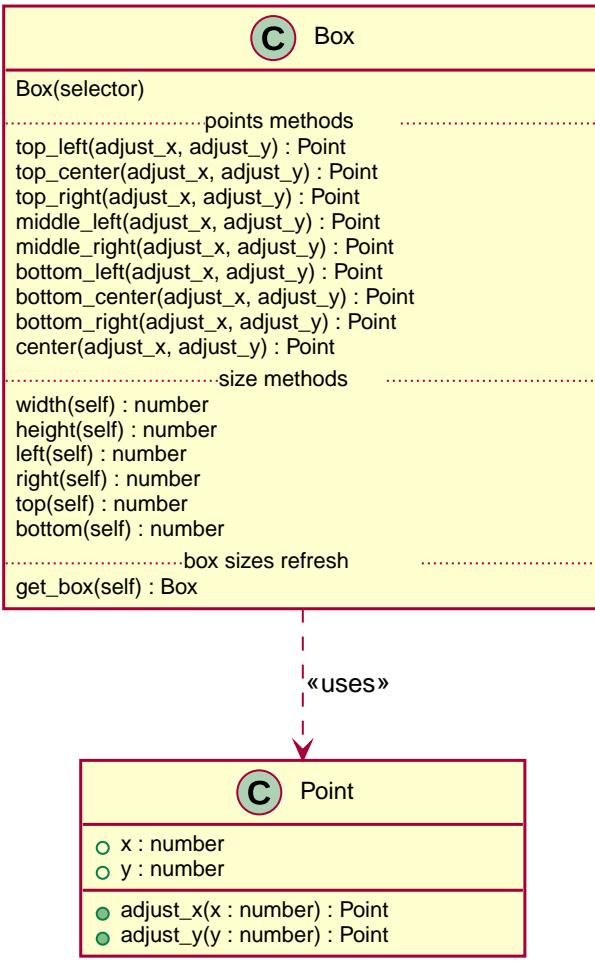

A Box instance will keep the sizes the first time it will be called, because we don't want to call it every time. In order to refresh it, the get\_box() method is offered that will refresh the Box coordinates with the new data.

In wait conditions you can chain it:

```
box = Box(Css('.resizing-div'))
wait(lambda: box.get_box().width() == 100))
```
Since points are not selectors, you can click two pixels right of an element, without exactly specifying the target element like so:

```
click(Box('span.custom-text').middle_right(2, 0))
```
To click two pixels left of an element, we can just adjust with a negative value:

```
click(Box('span.custom-text').middle_left(-2, 0))
```
Assuming a canvas is more than 10x10 pixels, we could also do a drag and drop from the top left corner, to the bottom right, keeping a 5 pixel margin:

canvas\_box = Box('canvas.drawing') drag\_and\_drop(canvas\_box.top\_left(**5**, **5**), canvas\_box.bottom\_right(-**5**, -**5**))

# <span id="page-38-0"></span>**Germanium Keys Support**

This section details on how to type keys better, without a headache.

# <span id="page-38-1"></span>**Regular Typing**

In general when typing keys, for example for form fields, the easiest way of doing it is to just type the actual keys to be pressed. For example to type the user name into a form field you can:

```
type keys('John', Input('firstname'))
```
This will in turn just type the keys ["J", "o", "h", "n"] into the input that has a name attribute equal to "firstname". An email looks equally fascinating:

```
type_keys('john.doe@example.com', Input('email'))
```
Let's start the more interesting examples.

## <span id="page-38-2"></span>**Special Keys**

Special keys such as ENTER, are available by just escaping them in < and > characters, e.g. <ENTER>. For example to send TAB TAB ENTER someone could type:

type\_keys("<tab\*2><enter>")

**TIP**

Using \* in special keys or combined macros, allows you to type the same key, or key combination multiple times.

Now you might wonder, why is it <enter> and not <ENTER>? Or <cr>? Or its bigger brother <CR>? Or just <Enter>. Actually they all resolve to the same key, that is the ENTER. The same holds true for <del> vs <delete>, or <bs> vs <br/> <br/>backspace>, etc. They will resolve to DELETE, BACKSPACE, etc. as expected.

## <span id="page-38-3"></span>**Combo Presses**

Also, in the typing of the keys, combined macros such as <ctrl-a> are automatically understood as CTRL+A and translated correctly as an action chain.

Macro keys can be written such as:

- SHIFT: S, SHIFT
- CONTROL: C, CTL, CTRL, CONTROL
- META: M, META

Also germanium is smart enough, so the position of the macro key matters, thus <s-s> is equivalent to <shift-s> and thus interpreted as SHIFT+s, and not s+s or SHIFT+SHIFT.

# <span id="page-39-0"></span>**Press-Release Key**

In order to start pressing a key, and release it later, while still typing other keys, the ! and ^ symbols can be used. For example to type some keys with SHIFT pressed this can be done:

type\_keys("<!shift>shift is down<^shift>, and now is up.")

**TIP**

The ! looks like a finger almost pressing the button, and the  $\wedge$  is self explanatory: the finger released the given button.

# <span id="page-40-0"></span>**Germanium API Documentation**

There are three kinds of functions that are provided for easier support inside the browsers:

- 1. decorator:
	- @iframe
- 2. germanium instance functions:
	- S, super locator
	- js, execute\_script
	- take\_screenshot
	- load\_script
- 3. germanium instance attributes:
	- iframe\_selector
- 4. utility functions:
	- type\_keys\_g
	- click\_g
	- double\_click\_g
	- right\_click\_g
	- hover\_g
	- select\_g
	- deselect\_g
	- get\_attributes\_g
	- get\_value\_g
	- get\_text\_g
	- highlight\_g
	- wait

# <span id="page-40-1"></span>**@iframe - germanium iframe decorator**

### **@iframe(name, keep\_new\_context=False)**

Switch the iframe when executing the code of the function. It will use the strategy provided when the Germanium instance was created.

For example if we would have an editor that is embedded in an IFrame, and we would want to call the saving of the document, we could implement that such as:

```
@iframe("default")
def close_dialog(germanium):
      germanium.S(Button("Ok").below(Text("Save dialog"))).element().click()
@iframe("editor")
def save_document(germanium):
      germanium.S('#save-button').element().click()
      close_dialog(germanium)
```
The @iframe decorator is going to find the current context by scanning the parameters of the function for the Germanium instance. If the first parameter is an object that contains a property named either: germanium or \_germanium then this property will be used.

### <span id="page-41-0"></span>**germanium Instance Functions**

The GermaniumDriver is a simple instance that decorates an existing WebDriver:

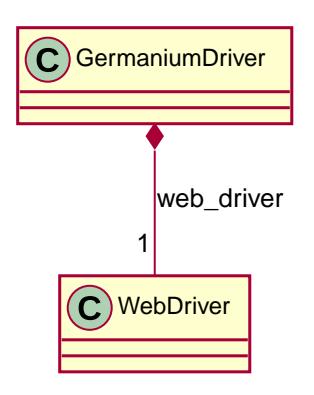

All the attributes that are not defined on the GermaniumDriver instance, are searched into the germanium.web\_driver one. For example calling:

**print**(germanium.title)

Will actually result in fetching the title from the web\_driver instance that is used by the GermaniumDriver.

#### **Constructor GermaniumDriver(web\_driver, ..)**

Constructs a new GermaniumDriver utility object on top of the given WebDriver object.

```
GermaniumDriver(web_driver,
                   iframe_selector=DefaultIFrameSelector(),
                   screenshot_folder="screenshots",
                   scripts=list())
```
The only required parameter is the web\_driver argument, that must be a WebDriver instance.

#### **iframe\_selector**

The iframe selector specifies the strategy to use whenever the iframe will be changed by the @iframe decorator. This class should have a method named select\_iframe(self, germanium, iframe\_name), or a method that has two parameters (germanium, iframe\_name) can be provided and it will be wrapped into a decorator class by Germanium itself.

Germanium uses "default" for the switch\_to\_default\_content.

The default implementation is:

```
class DefaultIFrameSelector(object):
  """
      An implementation of the IFrameSelector strategy that does nothing.
    "" "" ""
      def select_iframe(self, germanium, iframe_name):
          if iframe_name != "default":
              raise Exception("Unknown iframe name: '%s'. Make sure you create an IFrame
Selector "
                                "that you will pass when creating the GermaniumDriver,
e.g.:\n"
                                "GermaniumDriver(wd, iframe_selector=MyIFrameSelector())")
          germanium.switch_to_default_content()
          return iframe_name
```
This can easily be changed so depending on the iframe name it will do a switch to frame on the germanium object.

```
class EditorIFrameSelector(object):
      def select_iframe(self, germanium, iframe_name):
          if iframe_name == "default":
              germanium.switch_to_default_content()
          elif iframe_name == "editor":
            editor iframe = germanium.find element by css selector('iframe')
              germanium.switch_to_frame(editor_iframe)
          return iframe_name
```
In case you don't want a full class, you can pass also a callable that will be invoked with two parameters germanium and iframe\_name:

```
def select_iframe(germanium, iframe_name):
      if iframe_name == "default":
          germanium.switch_to_default_content()
      elif iframe_name == "editor":
          editor_iframe = germanium.find_element_by_css_selector('iframe')
          germanium.switch_to_frame(editor_iframe)
      return iframe_name
```
So when invoking the GermaniumDriver someone can:

GermaniumDriver(web\_driver, iframe\_selector=select\_iframe)

#### **screenshot\_folder**

The folder where to save the screenshots, whenever take\_screenshot is called. It defaults to "screenshots", so basically a local folder named screenshots in the current working directory.

#### **scripts**

A list of files with JavaScript to be automatically loaded into the page, whenever either get(), reload\_page() or wait\_for\_page\_to\_load() is done.

#### **germanium.S(selector, strategy?)**

S stands for the super locator, and returns an object that can execute a locator in the current iframe context of germanium. The letter S was chosen since it is looking very similar to jquery's \$.

The first parameter, the selector, can be any of the selector objects from the [germanium.selectors](selectors.adoc) package, or a string that will be further interpreted on what selector will be used.

For example to find a button you can either:

```
germanium.S(Button('OK'))
```
or using a CSS selector:

germanium.S("input[value'OK'][type='button']")

or using a specific locator:

```
# implicit strategy detection, will match XPath, due to // start
germanium.S("//input[@value='OK'][@type='button']")
# or explicit in-string strategy:
germanium.S("xpath://input[@value='OK'][@type='button']")
# or explicit strategy:
germanium.S("//input[@value='OK'][@type='button']", "xpath")
```
The [selectors approach](selectors.adoc) is recommended since a selector find will match either an html input element of type button, either a html button element that has the label OK.

The S locator is not itself a locator but rather a locator strategy. Thus the S locator will choose:

1. if the searched expression starts with // then the xpath locator will be used.

```
# will find elements by XPath
germanium.S('//*[contains(@class, "test")]');
```
1. else the css locator will be used.

```
# will find elements by CSS
germanium.S('.test')
```
The S function call will return an object that is compatible with the static wait\_for command.

#### **germanium.js(code), germanium.execute\_script(code)**

Execute the given JavaScript, and return its result.

```
germanium.js('return document.title;')
```
**TIP** The js is just an alias for the execute\_script function

#### **germanium.take\_screenshot(name)**

Takes a screenshot of the browser and saves it in the configured screenshot folder.

```
# will save a screenshot as `screenshots/test.png`
germanium.take_screenshot('test')
```
#### **germanium.load\_script(filename)**

Loads the JavaScript code from the file with the given name into the browser.

### <span id="page-45-0"></span>**germanium Instance Attributes**

Currently there is only one attribute, namely the iframe selector, that allows changing the current iframe selection strategy for the given instance.

As in the constructor, it supports both the class, or the callable as values for assignment.

```
def new_iframe_selector(germanium, iframe_name):
    # ...
old_ifame_selector = get_germanium().iframe_selector
get_germanium().iframe_selector = new_iframe_selector
```
This is useful for reusing the Germanium instance across tests, without the need to recreate it just because you need another iframe\_selector strategy.

### <span id="page-45-1"></span>**germanium Utility Functions**

Utility functions for Germanium instances.

#### **type\_keys\_g(germanium, keys\_typed, element=None, delay=0)**

Type the current keys into the browser, optionally specifying the element to send the events to, and/or delay between keypresses.

type\_keys\_g(germanium, "send data<cr>but <!shift>not<^shift> now.")

Special keys such as ENTER, are available by just escaping them in < and > characters, e.g. <ENTER>. For example to send TAB TAB ENTER someone could type:

type\_keys\_g(germanium, "<tab\*2><enter>")

Using \* in special keys or combined macros, allows you to type the same key, or key combination multiple times.

Also, in the typing of the keys, combined macros such as <ctrl-a> are automatically understood as CTRL+A and translated correctly as an action chain.

Macro keys can be written such as:

• SHIFT: S, SHIFT

**TIP**

• CONTROL: C, CTL, CTRL, CONTROL

• META: M, META

Also germanium is smart enough, so the position of the macro key matters, thus <s-s> is equivalent to <shift-s> and thus interpreted as SHIFT+s, and not s+s or SHIFT+SHIFT.

In order to start pressing a key, and release it latter, while still typing other keys, the ! and  $\wedge$ symbols can be used. For example to type some keys with SHIFT pressed this can be done:

type keys g(germanium, "<!shift>shift is down<^shift>, and now is up.")

**TIP** The ! looks like a finger almost pressing the button, and the  $\wedge$  is self explanatory: the finger released the given button.

#### **click\_g(germanium, selector)**

Perform a single click mouse action.

click\_g(germanium, Button("Cancel").below(Text("Delete file?")))

#### **double\_click\_g(germanium, selector)**

Perform a double click mouse action.

```
double_click_g(germanium, "a.test-label")
```
#### **right\_click\_g(germanium, selector)**

Perform a mouse right click. Also known as a context menu click.

```
right_click_g(germanium, webdriver_element)
```
#### **hover\_g(germanium, selector)**

Hover the given element.

hover  $g(q$ ermanium, 'a.main-menu')

#### **select\_g(germanium, selector, text=None, \*argv, value=None, index=None)**

Select one or more elements in a HTML <select> element. Can select the elements by either, text values, actual values inside the <option>, or by index.

```
select('select#country', value='at')
select('select#multivalueSelect', index=[1,3,7,8])
```
#### **deselect\_g(germanium, selector, text=None, \*argv, value=None, index=None)**

Deselects one or more elements in a HTML <select> element. Can deselect the elements by either, text values, actual values inside the <option>, or by index.

```
deselect('select#multivalueSelect', index=[7,8])
```
#### **get\_attributes\_g(germanium, selector)**

Return all the attributes of the element matched by the selector as a dictionary object.

For example for this HTML:

```
<body>
      <div id='editor' class='modal superb' custom-data='simple-code'></div>
</body>
```
To get all the attributes of the editor div, someone can:

```
editor attributes = get attributes g(germanium, '#editor')
assert editor_attributes['class'] == 'modal superb'
assert editor_attributes['id'] == 'editor'
assert editor_attributes['custom-data'] == 'simple-code'
```
#### **get\_value\_g(germanium, selector)**

Returns the current value of the element matched by the selector. Normally for inputs it's just the string value.

In case the selector matches a multiple select, will return an array with the values that are currently selected.

```
assert get_value_g(germanium, 'select#multivalueSelect') == [1, 3]
```
#### **get\_text\_g(germanium, selector)**

Returns the current text of the element matched by the selector. This will work also for WebElement instances that are passed as selector values even if they are not visible.

### **highlight\_g(germanium, selector)**

Highlights the given selector on the germanium instance for debugging purposes. This will make the element blink in the actual browser for easy visual identification.